# Cvičení 4 - Transformace intenzit II

## **Prahování**

## **Lokální prahování**

Pro některé obrázky není možné najít optimální prahovou hodnotu.

```
f3 = \text{imread('lokalni.jpg');g3 = imbinarize(f3);figure,
subplot(1,2,1), imshow(f3);
subplot(1,2,2), imshow(g3);
```
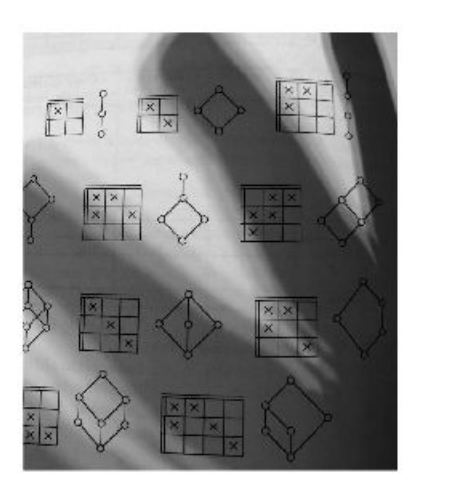

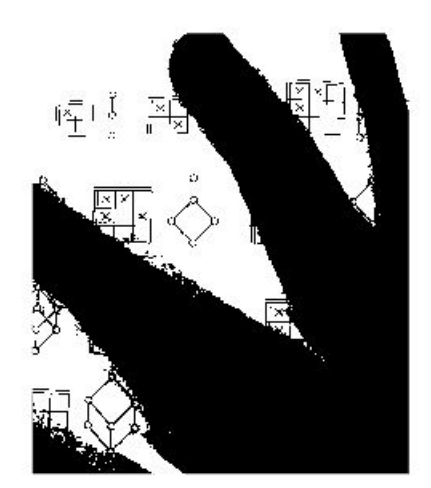

Obraz můžeme rozdělit na více částí a hledat optimální prahovou hodnotu pro ně.

```
f4 = f3;[m,n]=size(f3);f4(1:floor(m/2), 1:floor(n/2)) = imbinarize(f4(1:floor(m/2), 1:floor(n/2))));
f4(1:floor(m/2), floor(n/2) : end) = imbinarize(f4(1:floor(m/2), floor(n/2) : end));f4(floor(m/2) : end, 1:floor(n/2)) = imbinarize(f4(floor(m/2) : end, 1:floor(n/2)));
f4(floor(m/2) : end, floor(n/2) : end) = imbinarize(f4(floor(m/2) : end,floor(n/2) : end));
figure,
```
 $subplot(1,2,1), imshow(f3);$ 

#### subplot(1,2,2), imshow(f4,[]);

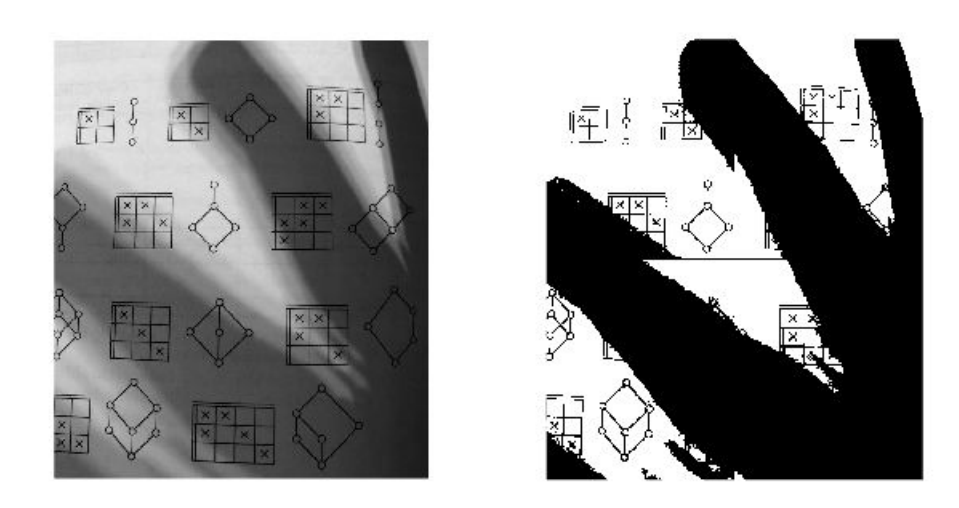

Lepší výsledky ale dává takzvané adaptivní prahování. Ideální prahová hodnota se hledá pro každý pixel zvlášť. Pro každý pixel vezmeme nějaké jeho okolí a pro něj spočítáme ideální prahovou hodnotu, například pomocí metody Otsu. V matlabu můžeme pro adaptivní prahování použít imbinarize() následujícím způsobem.

```
f3 = \text{imread('rice.png');}g3 = imbinarize(f3,'adaptive');
figure,
subplot(1,2,1), imshow(f3);subplot(1,2,2), imshow(g3);
```
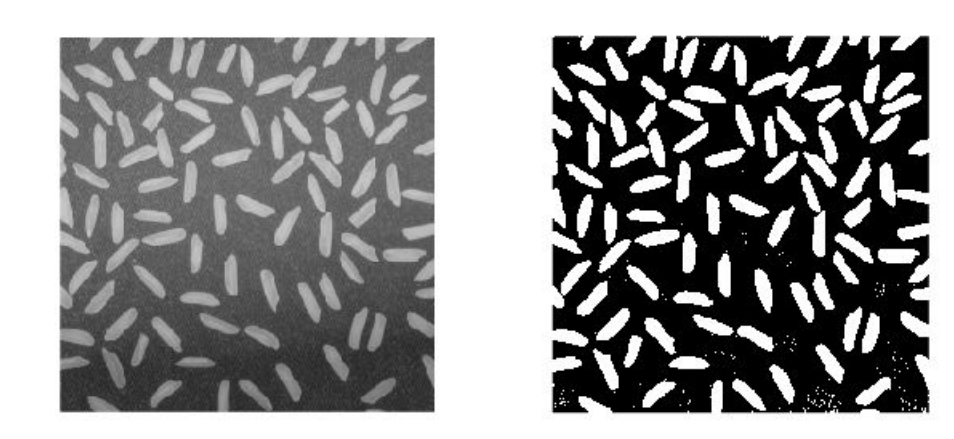

Pokud je popředí obrázku tmavší, je potřeba nastavit další parametry. Například následovně.

```
f3 = imread('lokalni.jpg');
g3 = imbinarize(f3,'adaptive','ForegroundPolarity','dark','Sensitivity',0.4);
figure,
subplot(1,2,1), imshow(f3);
subplot(1,2,2), imshow(g3);
```
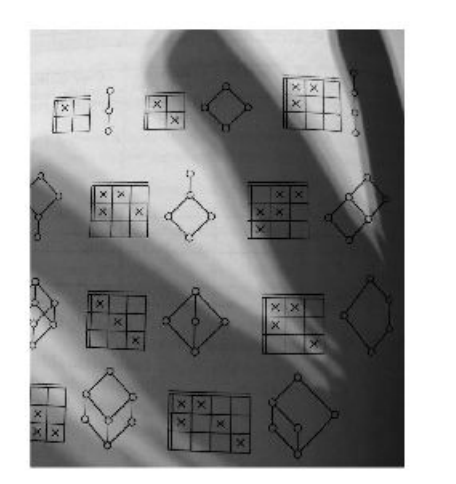

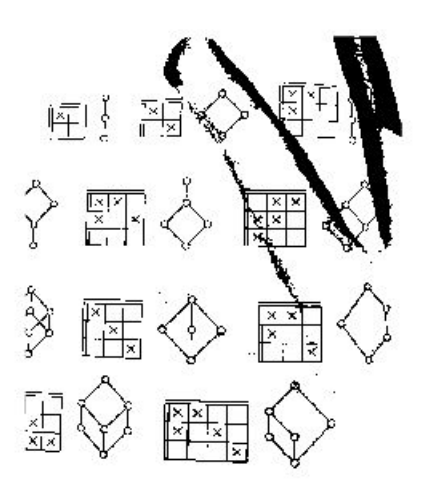

Jednou z nejpoužívanějších metod pro lokální (adaptivní) prahování je metoda založená na standardní odchylce počítané pro každý bod v obraze. Tato hodnota se počítá oproti bodům v okolí (nejčastěji velikosti 3x3). Tento způsob má však více společného s filtrováním (operacemi s okolím bodu), kterým se budeme věnovat později. Zde bez dalšíhovysvětlení jen přikládám kód.

```
f3 = imread('lokalni.jpg');
f4=im2double(f3);
nhood = ones(3)/9;g<sub>std</sub> = stdfit(f4);g_mean = imfilter(f4,nhood);
a=0.3;
b=1-a;T = a*g\_std + b*g\_mean;g4 = imbinarize(f4,T);figure,
subplot(1,2,1), imshow(f4);
subplot(1,2,2), imshow(g4);
```
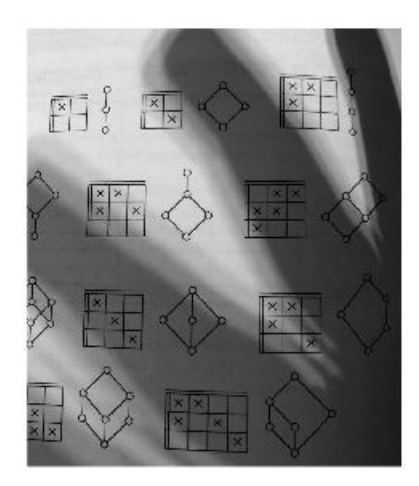

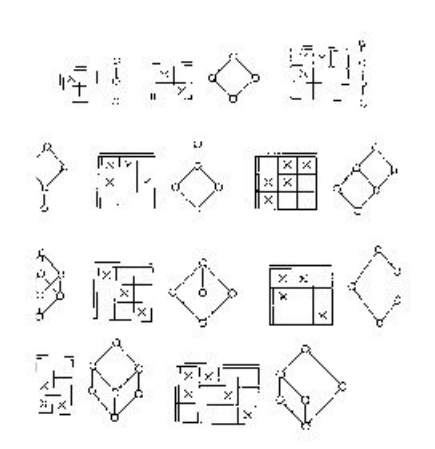

## **Histogram obrazku**

K popisu obrazu můžeme použít histogram. Je to diskrétní funkce, která každé intenzitě přiřadí počet pixelů v obraze s touto intenzitou. V matlabu můžeme histogram vykreslit pomocí funkcí histogram() nebo imhist(). Jak jsme si ukázali minule.

```
I = imread('lena_gray.png');
figure,
subplot(1,2,1), imshow(I);
subplot(1,2,2), imhist(I)
```
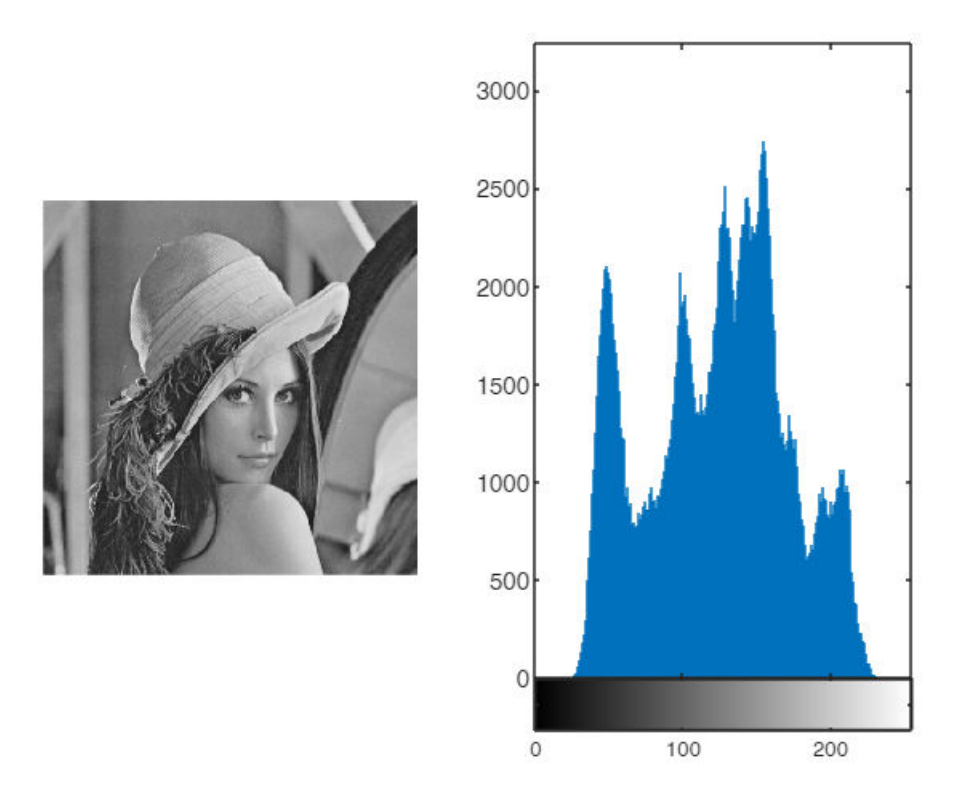

Případně si hodnoty uložit do nějaké proměnné a tu pak vykreslit.

```
histogramI = imhist(I);figure, plot(histogramI);
```
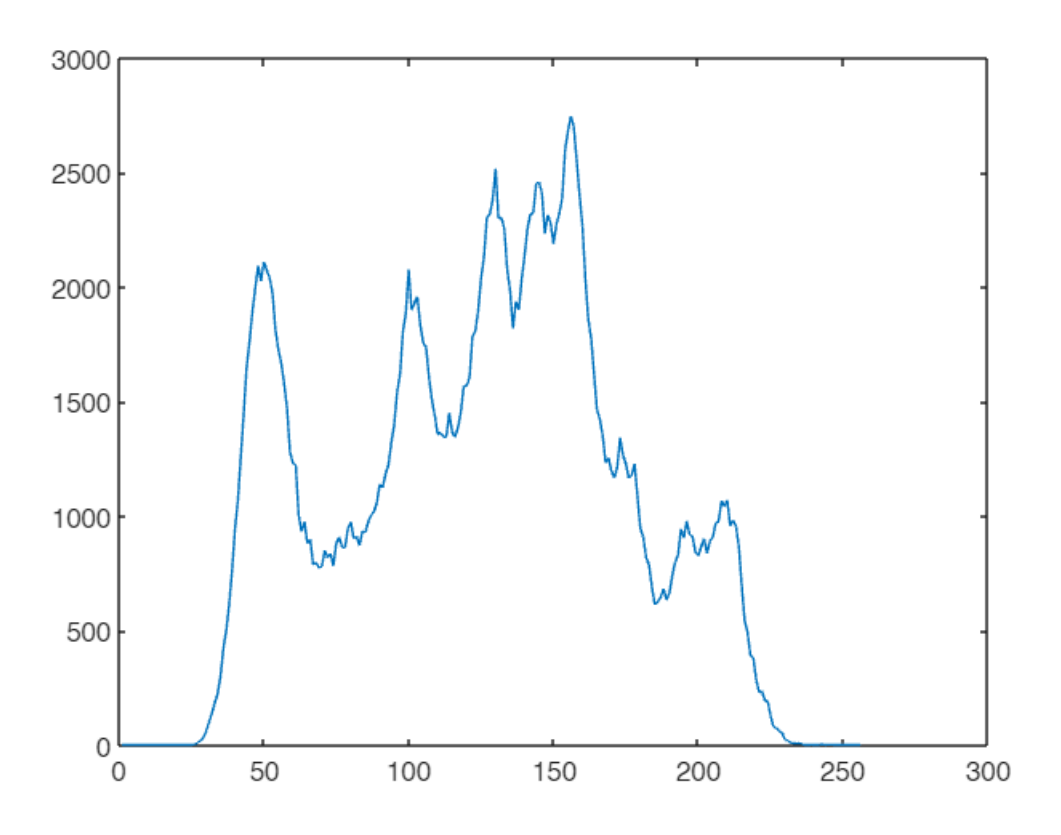

Funkce histogram() se používá zejména pokud chceme takzvaný binding histogram (viz přednáška).

pocet\_prihradek = 10; figure, histogram(I,pocet\_prihradek);

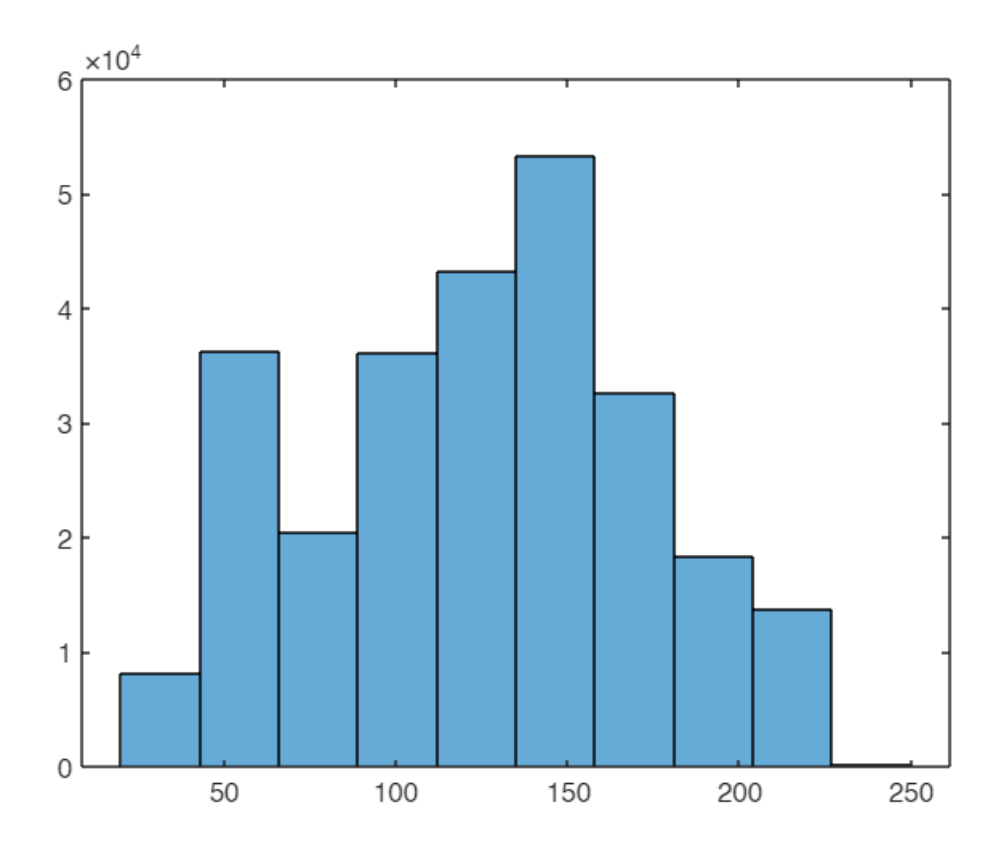

Také funkci imhist() je možné zadat počet přihrádek a tím získat binding histogram.

# **ÚKOL 1**

Jak bychom spočítali binding histogram z histogramu histogramI?

```
pocet_prihradek = 10;
histogramI = imhist(I);
```
## **Kumulativní histogram**

Kumulativní histogram uchovává informaci, kolik pixelů v obrázku má intenzitu menší rovnu každé intenzitě. Z histogramu vytvoříme kumulativní histogram za pomoci funkce cumsum().

```
[pocet, ~| = imhist(I);cumh = cumsum(pocet);
figure, plot(cumh);
```
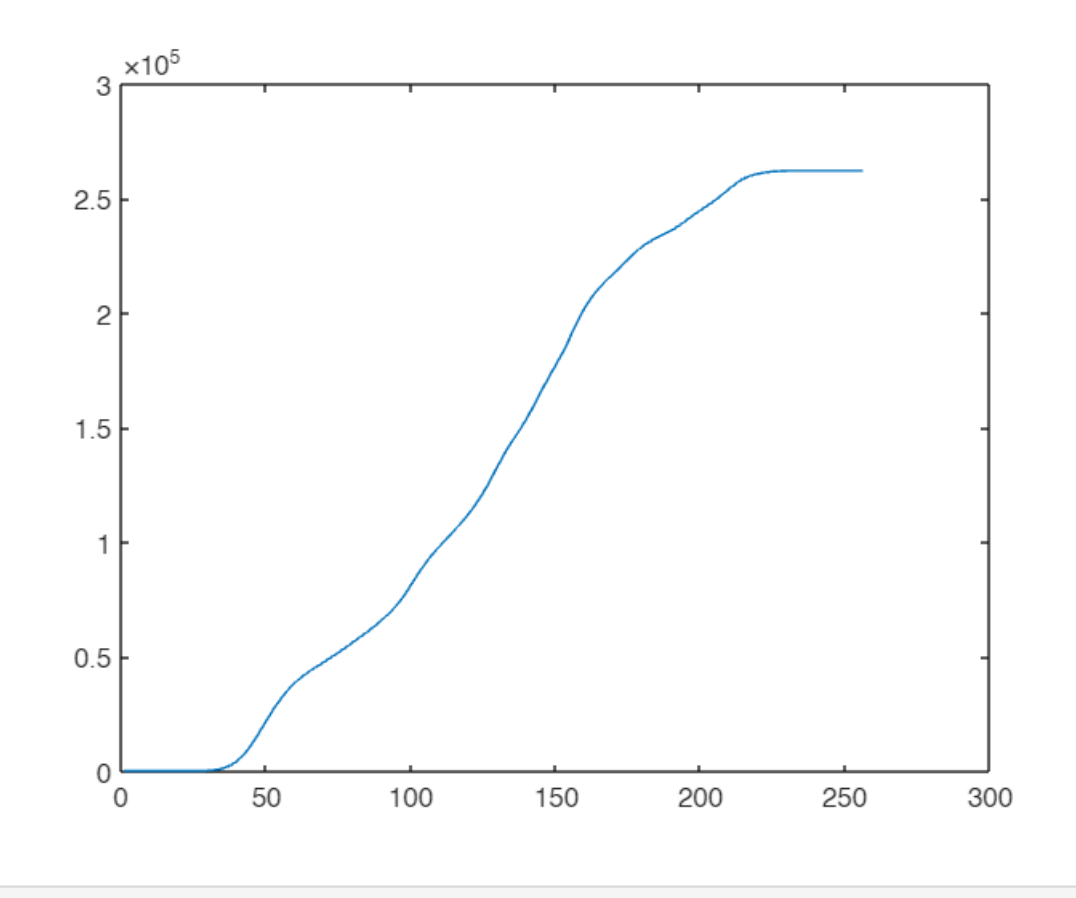

Připadně můžeme využít funkci histogram() následujícím způsobem.

```
figure, histogram(I,'Normalization','cumcount');
```
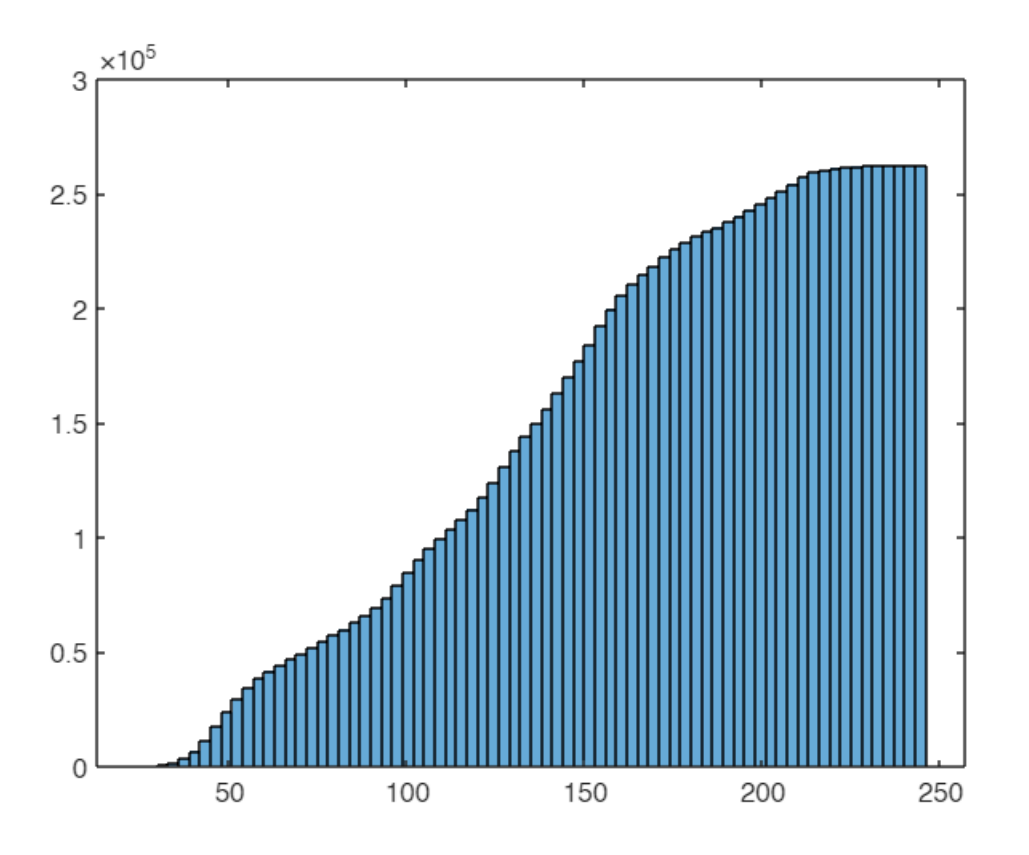

### **Histogram - co z něj vyčteme?**

```
I1 = \text{imread('p1.png');}I2 = imread('p2.png');I3 = imread('p3.png');figure,
subplot(3,2,1)
imshow(I1);
subplot(3,2,2)
imhist(I1)
subplot(3,2,3)
imshow(I2);
subplot(3,2,4)
imhist(I2)
subplot(3,2,5)
imshow(I3);
subplot(3,2,6)
imhist(I3)
```
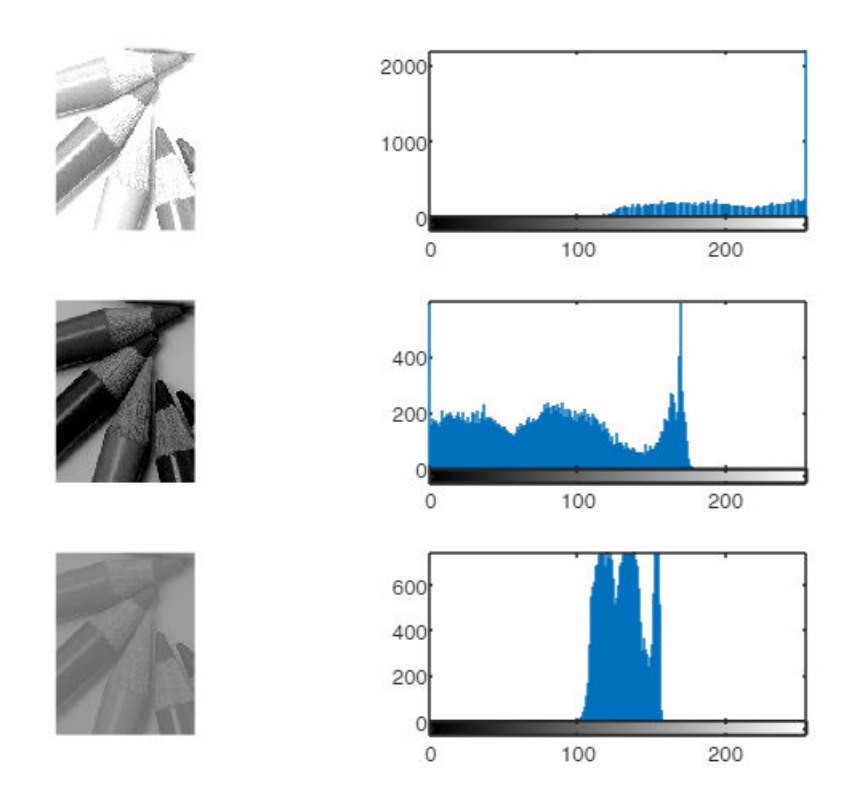

Z histogramu se dá vyčíst několik vlastností obrázku, jako je například zda je příliš světlý, tmavý, nebo má nízký kontrast.

## **Úkol 2 z minulého cvičení**

Jak ovlivní histogram obrázku jasové transformace?

**Jas**

Histogram se posune vlevo (snížení jasu) nebo vpravo (zvýšení jasu)

```
f = \text{imread}('p3.png');k1=30;
k2 = -30;g1 = f + k1;g2 = f + k2;figure,
subplot(3,2,1)
imshow(f);
subplot(3,2,2)
imhist(f)
```
subplot(3,2,3) imshow(g1); subplot(3,2,4) imhist(g1) subplot(3,2,5) imshow(g2); subplot(3,2,6) imhist(g2)

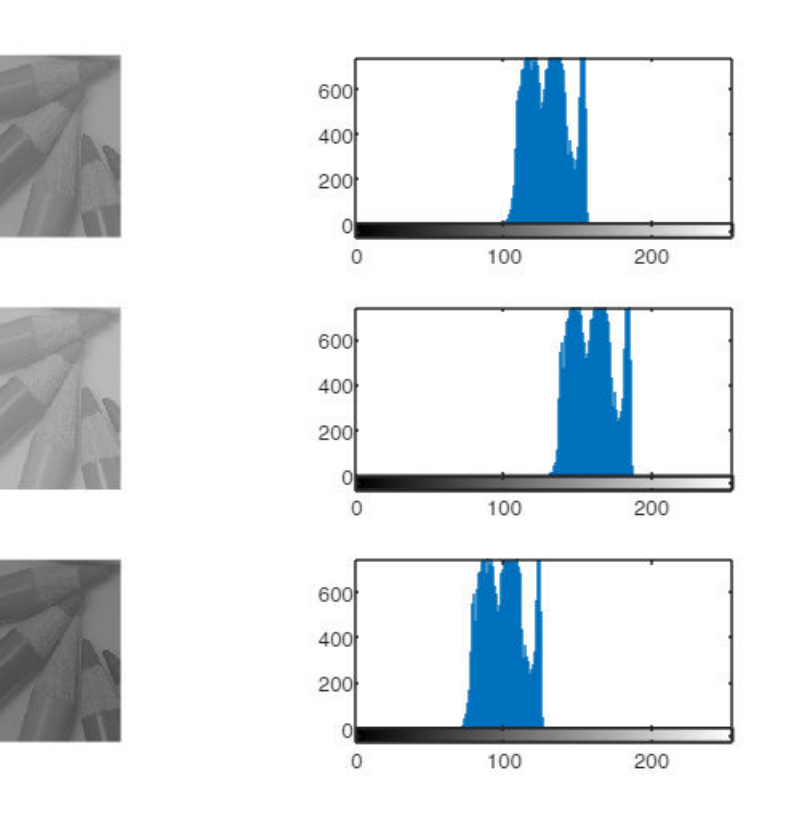

#### **Kontrast**

Histogram se zúží (snížení kontrastu) nebo roztáhne (zvýšení).

```
c1=0.5;
c2 = 1.5;g3 = c1*f;g4 = c2*f;figure,
subplot(3,2,1)
imshow(f);
subplot(3,2,2)
imhist(f)
subplot(3,2,3)
imshow(g3);
```
subplot(3,2,4) imhist(g3) subplot(3,2,5) imshow(g4); subplot(3,2,6) imhist(g4)

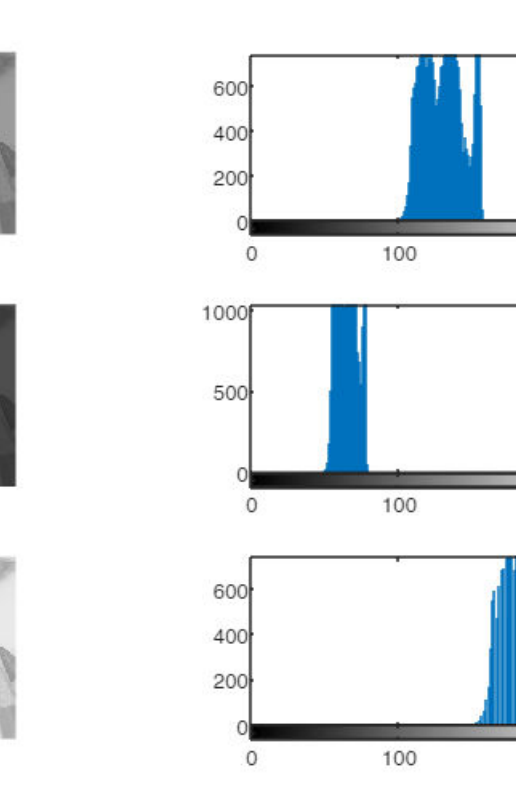

200

200

200

#### **Negativ obrázku**

Histogram se převrátí.

```
g5 =255 - f;
figure,
subplot(2,2,1)
imshow(f);
subplot(2,2,2)
imhist(f)
subplot(2,2,3)
imshow(g5);
subplot(2,2,4)
imhist(g5)
```
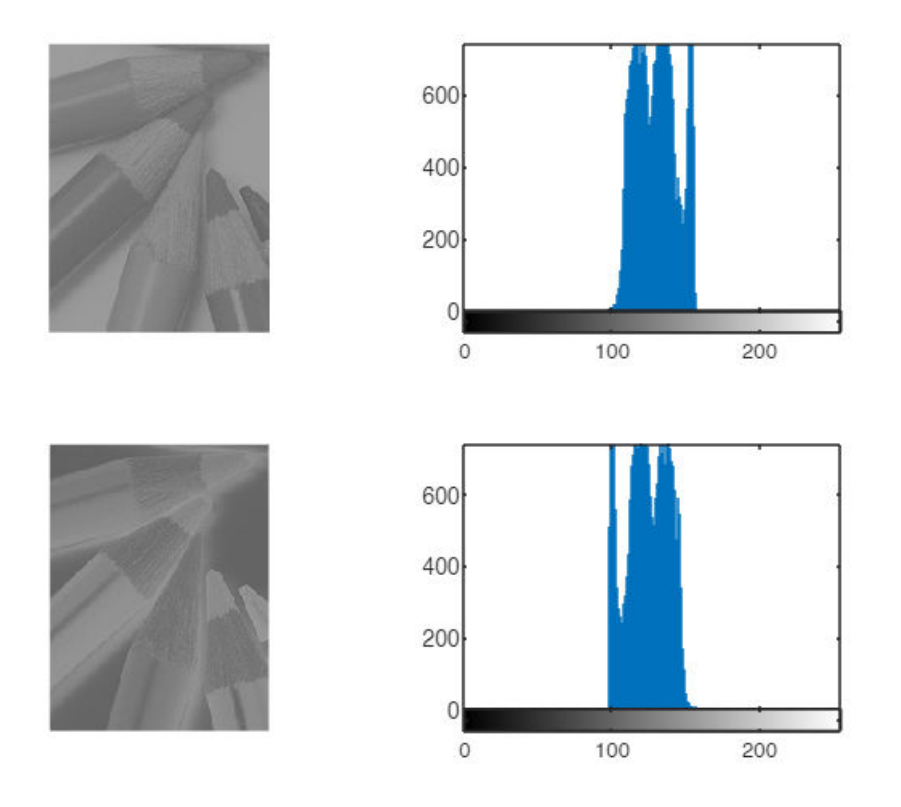

#### **Gamma korekce**

Levá (pravá) část histogramu se zůží a pravá (levá) roztáhne.

```
gam1 = 2;gam2 = 0.7;g6 = double(f).^qgam1;
g7 = double(f).<sup>2</sup>gam2;
g6 = uint8(255*(g6/max(max(g6))));
g7 = \text{uint8}(255*(g7/max(max(g7))));
figure,
subplot(3,2,1)
imshow(f);
subplot(3,2,2)
imhist(f)
subplot(3,2,3)
imshow(g6);
subplot(3,2,4)
imhist(g6)
subplot(3,2,5)
imshow(g7);
subplot(3,2,6)
```
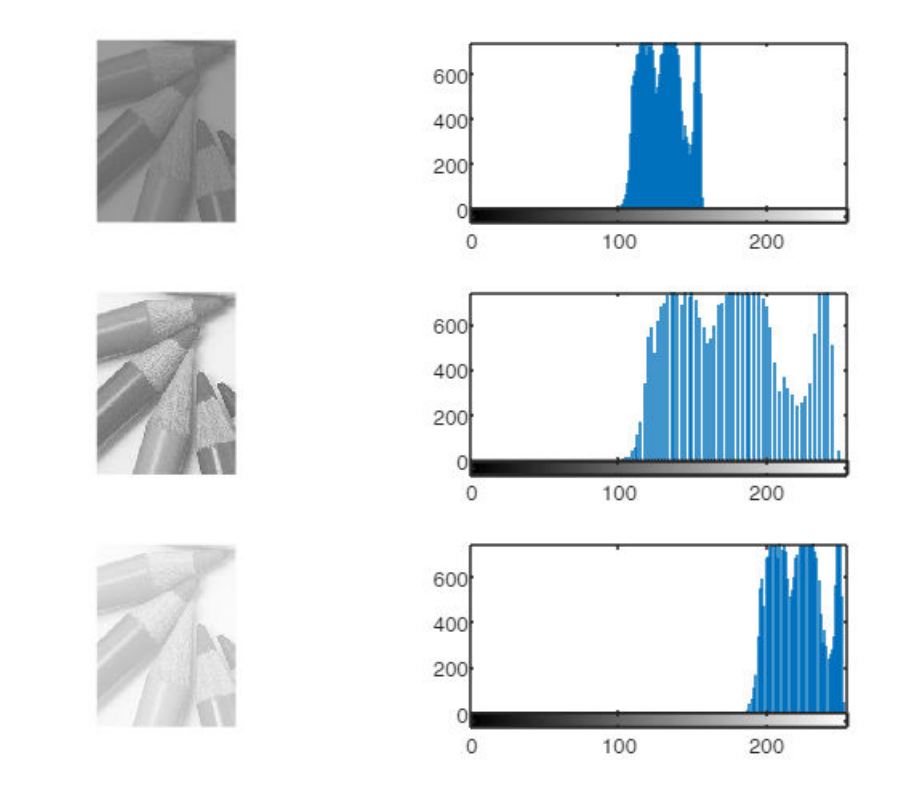

### **Transformace založené na histogramu**

Na první pohled by se mohlo zdát, že ideální histogram obrázku vypadá tak, že je rozložen pravidelně mezi všechny intenzity (všechny intenzity jsou v obraze zastoupeny stejně často).

Na této myšlence je založena myšlenka operace vyváženého histogramu. V matlabu k této operaci slouží funkce histeq().

#### **Obrazek 1**

```
J1 = histeq(I1);J2 = histeq(I2);J3 = histeq(I3);figure,
subplot(2,2,1)
imshow(I1);
subplot(2,2,2)
imhist(I1)
subplot(2,2,3)
imshow(J1);
subplot(2,2,4)imhist(J1)
```
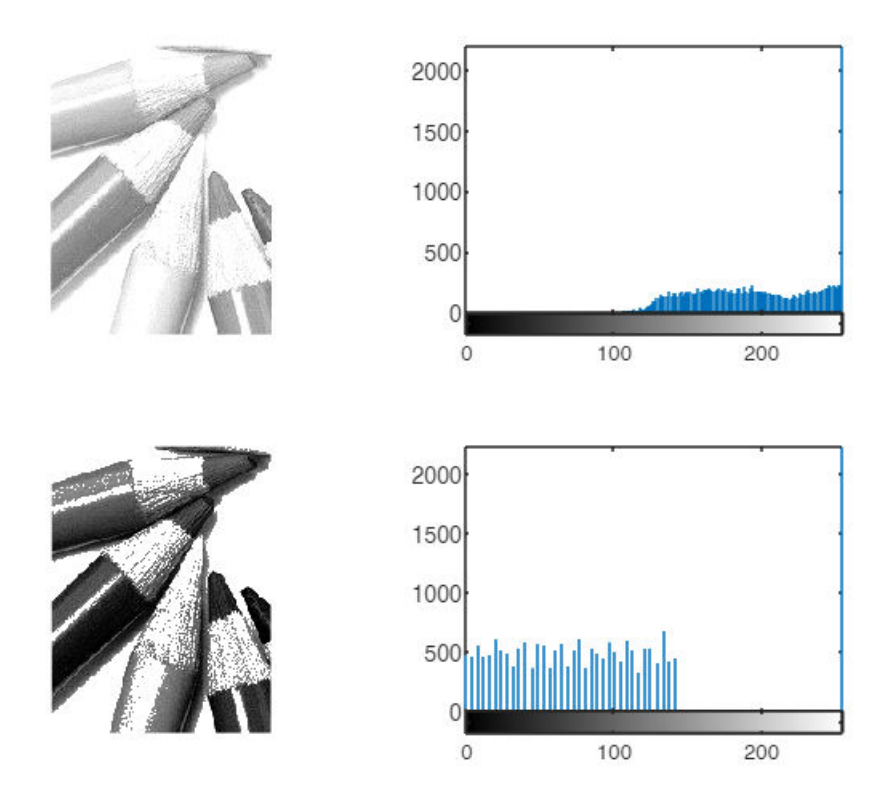

### **Obrázek 2**

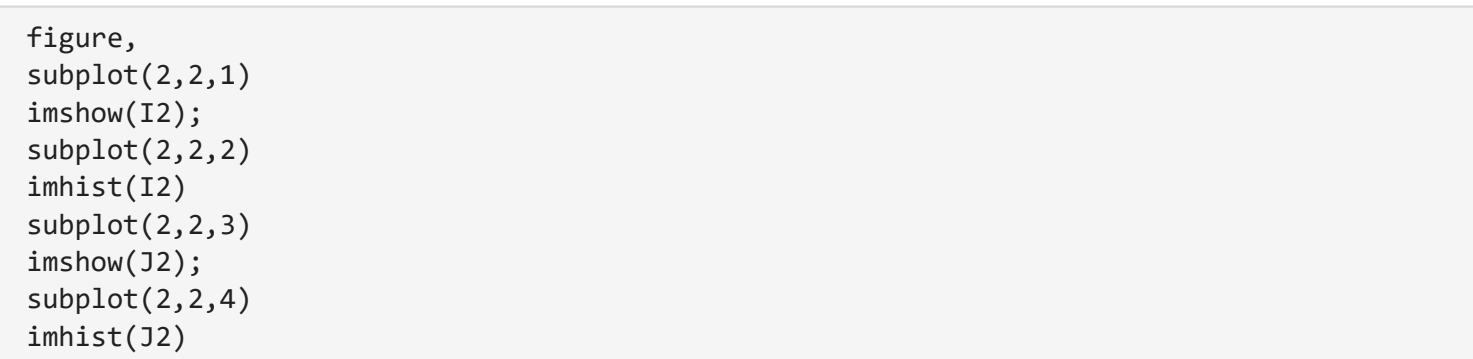

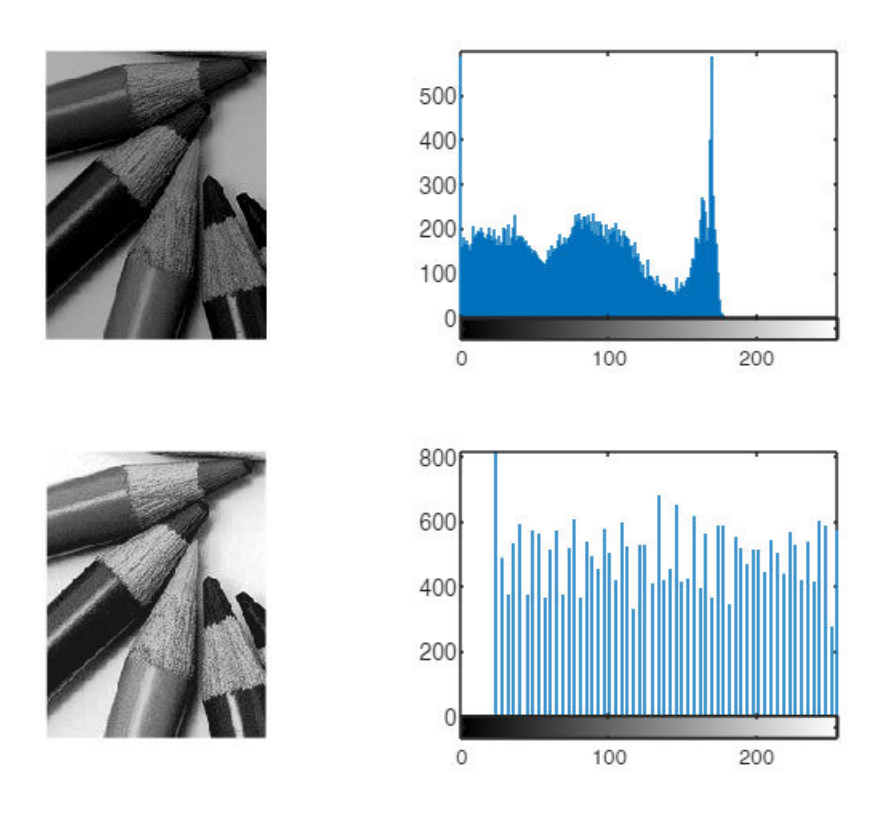

### **Obrázek 3**

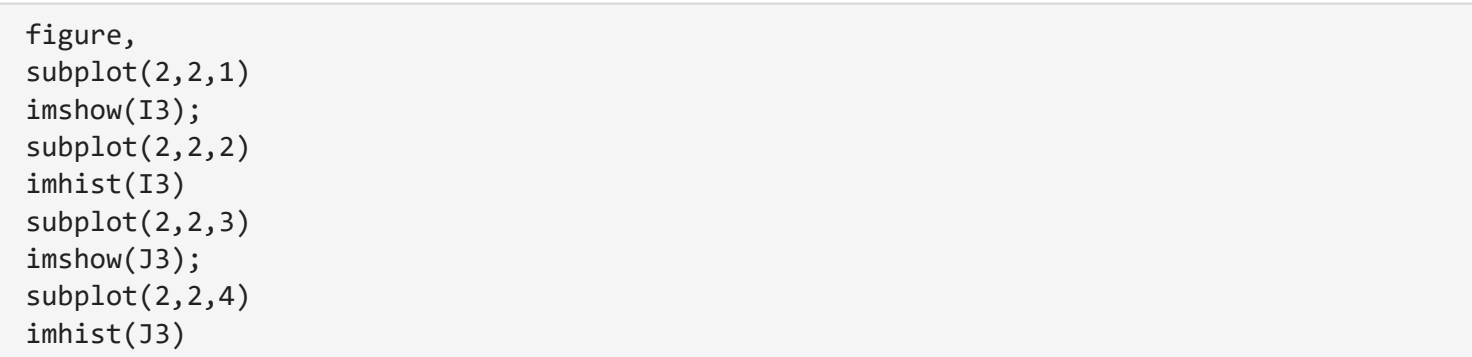

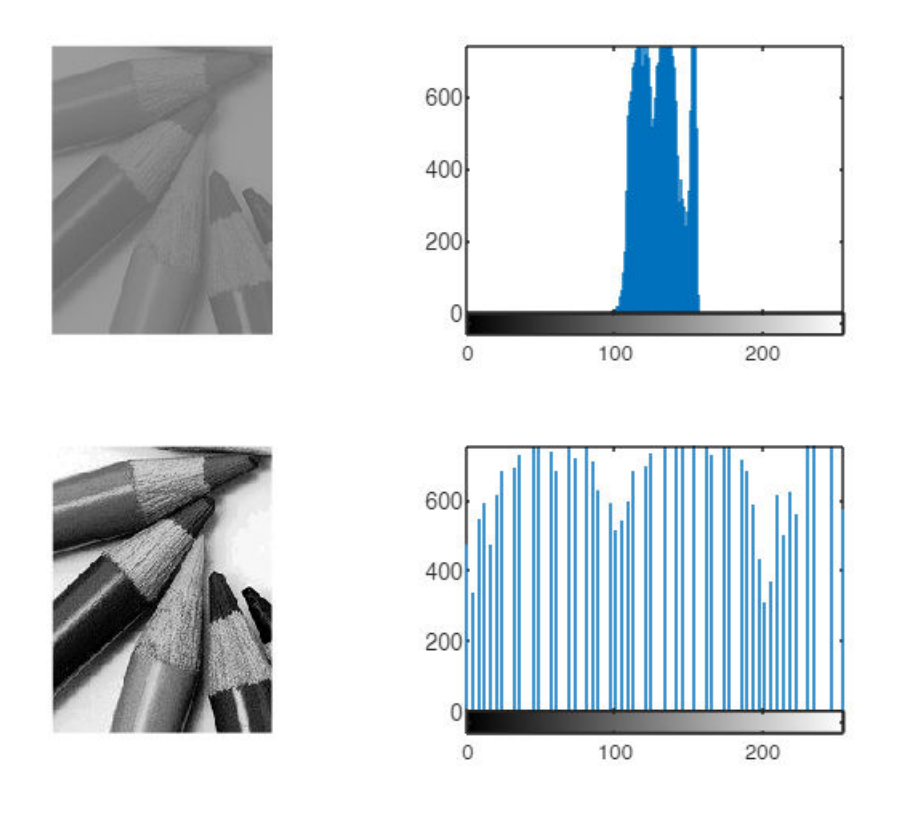

## **Specifikace histogramu**

Obecně to však nemusí platit pro všechny obrázky, například pro obrázek se šachovnicí.

Obdobným způsobem, jak pracuje metoda vyvážení histogramu pracuje i operace specifikace histogramu. Zde se nesnažíme, aby výsledný obrázek měl vyvážený histogram, ale aby se co nejvíce podobal námi specifikovanému hostogramu.

V následujícím příkladu chceme, aby výsledný tvat histogramu byl gausovská křivka (tu záskáme pomocí funkce rand, která vrací náhodně hodnoty s gausovským rozložením).

```
spectistobr = randn(size(I2));minimum = min(min(spechistobr));
spectitor = spechistor + (0-minimum);maximum = max(max(spechistory));spechistobr = 255*(spechistobr/maximum);
spechistobr = uint8(round(spechistobr));
figure,
imhist(spechistobr)
```
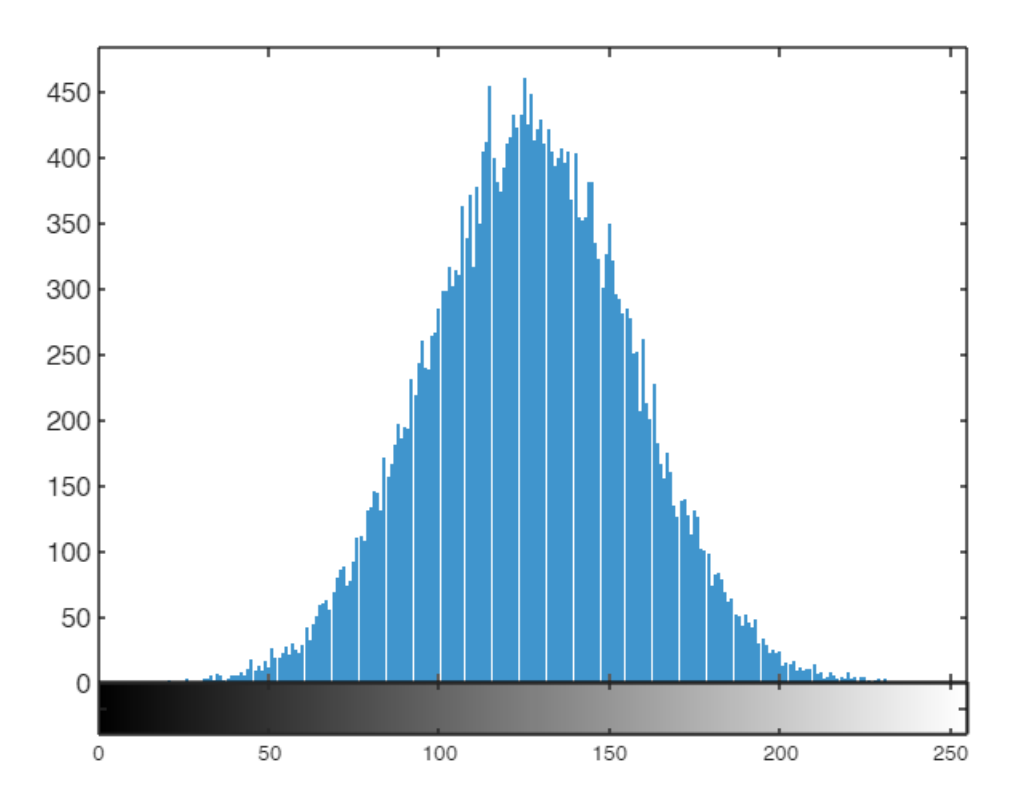

Pro operaci specifikace histogramu opět využijeme funkci histeq(), které jako druhý argument předáme histogram, ke kterému se chceme přiblížit.

```
[COUNTS,X] = imhist(spechistobr);
Jspec = histeq(I2, COUNTS);
figure,
subplot(3,2,1)
imshow(I2);
subplot(3,2,2)
imhist(I2)
subplot(3,2,3)
imhist(spechistobr)
subplot(3,2,5)
imshow(Jspec);
subplot(3,2,6)
imhist(Jspec)
```
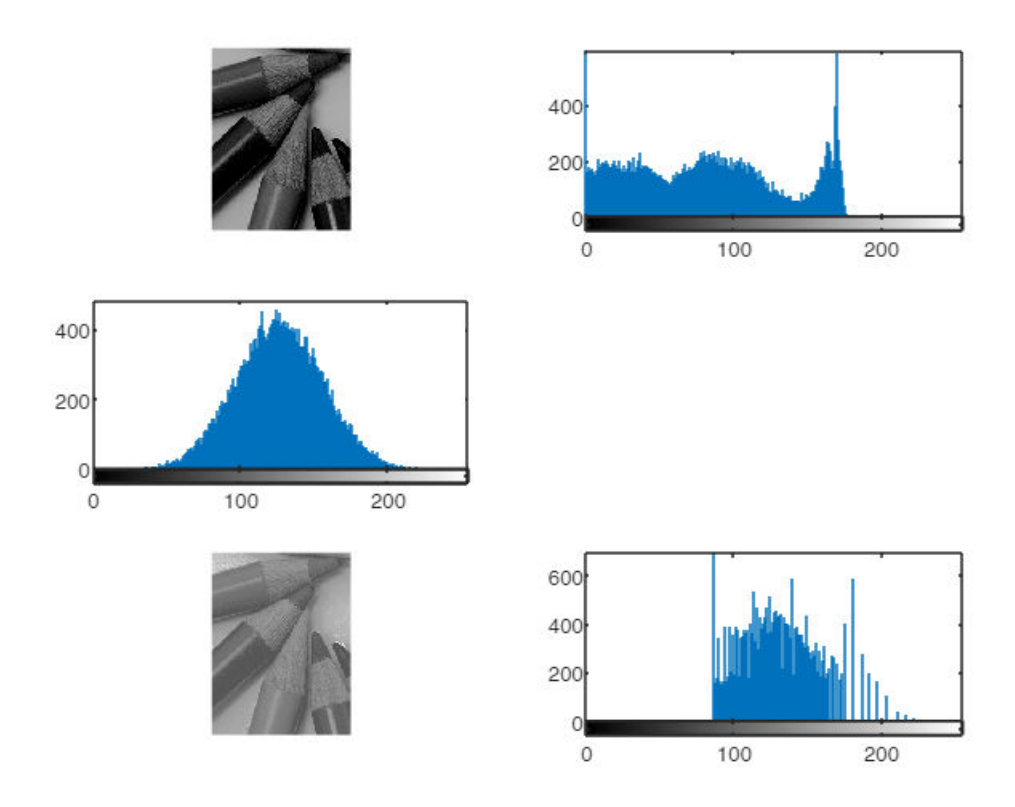

## **Jasové transformace barevných obrázků**

## **RGB barevný model**

```
I = imread('pastelky.png');
size(I)
ans = 1 \times 3 426 640 3
% jednotlive slozky
I_R = I(:, :, 1); % cervena
I_G = I(:, :, 2); % zelenaI_B = I(:, :, 3); % modra
figure, 
imshow(I);
```
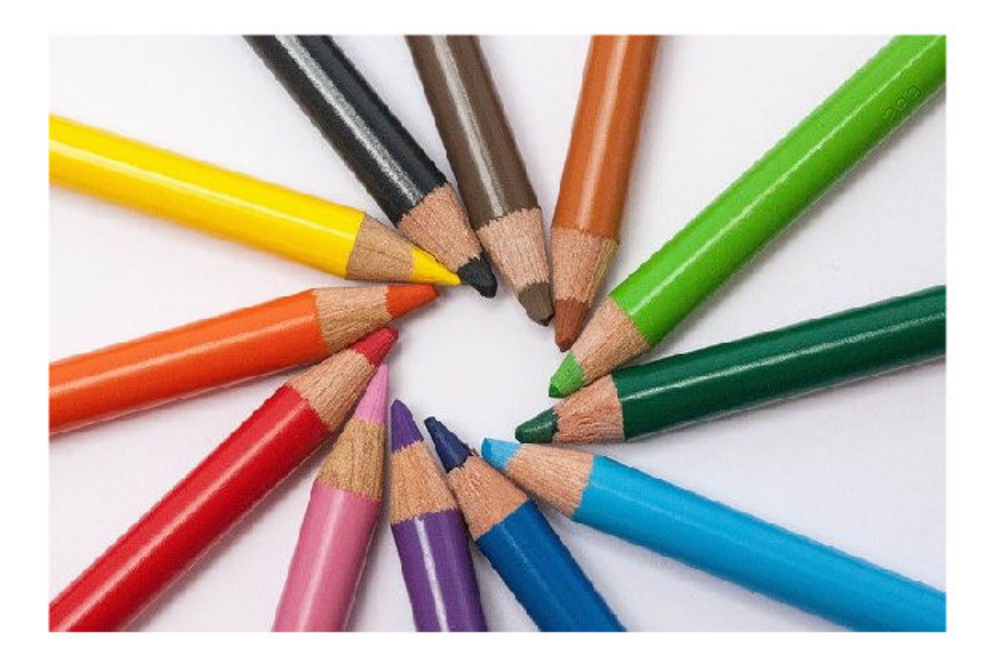

figure, subplot(1,3,1), imshow(I\_R); title('cervena slozka');  $subplot(1,3,2)$ ,  $imshow(I_G);$ title('zelena slozka');  $subplot(1,3,3)$ ,  $imshow(I_B)$ ; title('modra slozka');

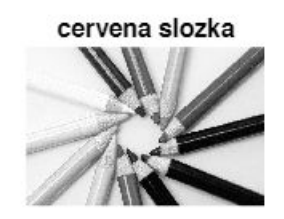

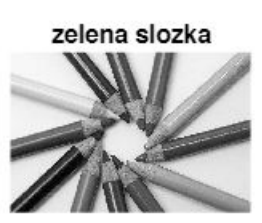

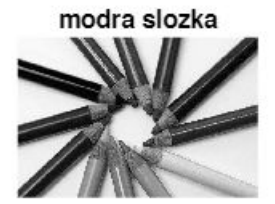

Jasové operace aplikujeme na všechny složky (na každou zvlášť).

Změna jasu

```
J = I;k = 50;J(:,:,1) = J(:,:,1) + k;J(:,:,2) = J(:,:,2) + k;J(:,:,3) = J(:,:,3) + k;figure, 
subplot(1,2,1), imshow(I);
title('puvodni');
subplot(1,2,2), imshow(J);
title('upraveny');
```
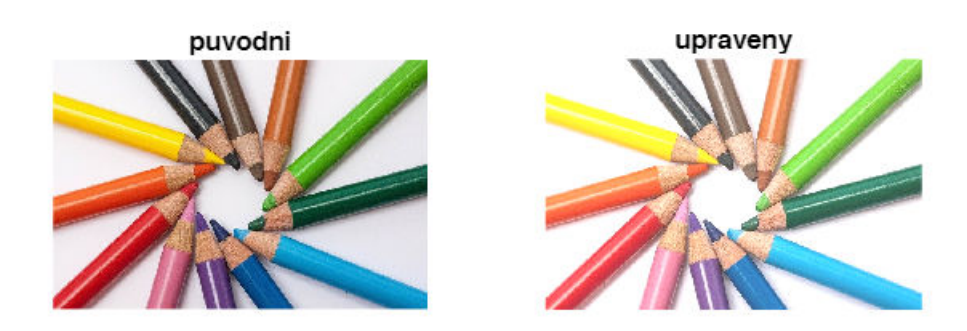

#### Barevný komplement

```
J = I;J(:,:,1) = 255 - J(:,:,1);J(:,:,2) = 255 - J(:,:,2);J(:,:,3) = 255 - J(:,:,3);figure, 
subplot(1,2,1), imshow(I);
title('puvodni');
subplot(1,2,2), imshow(J);
title('upraveny');
```
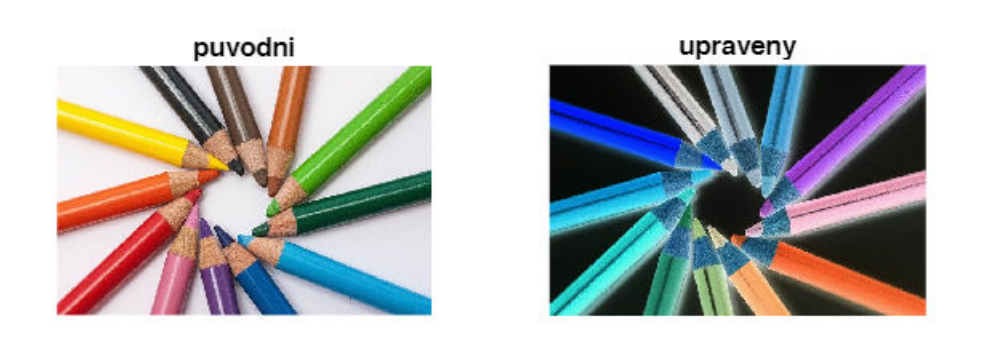

Na každou složku můžeme aplikovat jinou transformaci. Například v případě transformace, která se nazývá barevná korekce. V ní aplikujeme gamma transformaci jen na jednu ze složek a zbylé dvě zůstanou beze změny.

# **ÚKOL 2**

Naprogramujte barevnou korekci. Aplikujte jí na jednotlivé složky a výsledky porovnejte. Vyzkoušejte výsledky i pro různá gamma.

### **HSV barevný model**

Zde upravujeme pouze jasovou složku V.

Pro převod mezi RGB a HSV modely použijeme funkce rgb2hsv() a hsv2rgb().

```
I_hsv = rgb2hsv(I);% Zmena jasu
I_hsv(:,3) = I_hsv(:,3) + k/255;K = hsv2rgb(I_hsv);figure, 
subplot(1,2,1), imshow(I);
title('puvodni');
subplot(1,2,2), imshow(K);
```
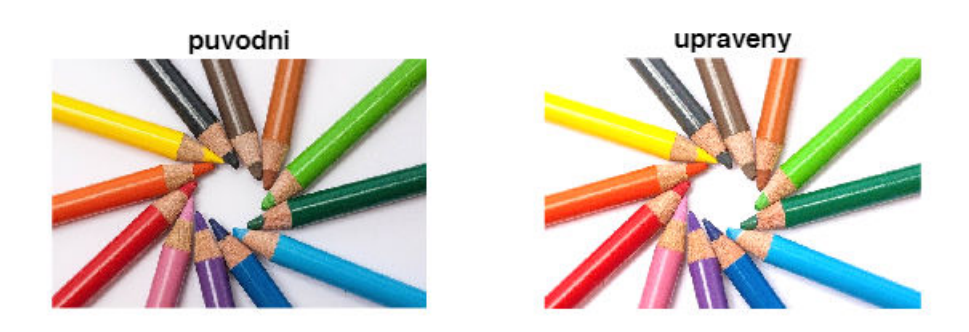

# **ÚKOL 3**

Aplikujte změnu jasu na obrázek v RGB modelu i v modelu HSV a porovnejte výsledky.

### **Histogram barevných obrázků**

histogram každé z barevných složek

```
hist r = imhist(I(:,:,1));hist_g = imhist(I(:,:,2));
hist_b = imhist(I(:,:,3));
figure, 
plot(0:255, hist_r,"r-",0:255, hist_g,"g-",0:255,hist_b,"b-");
```
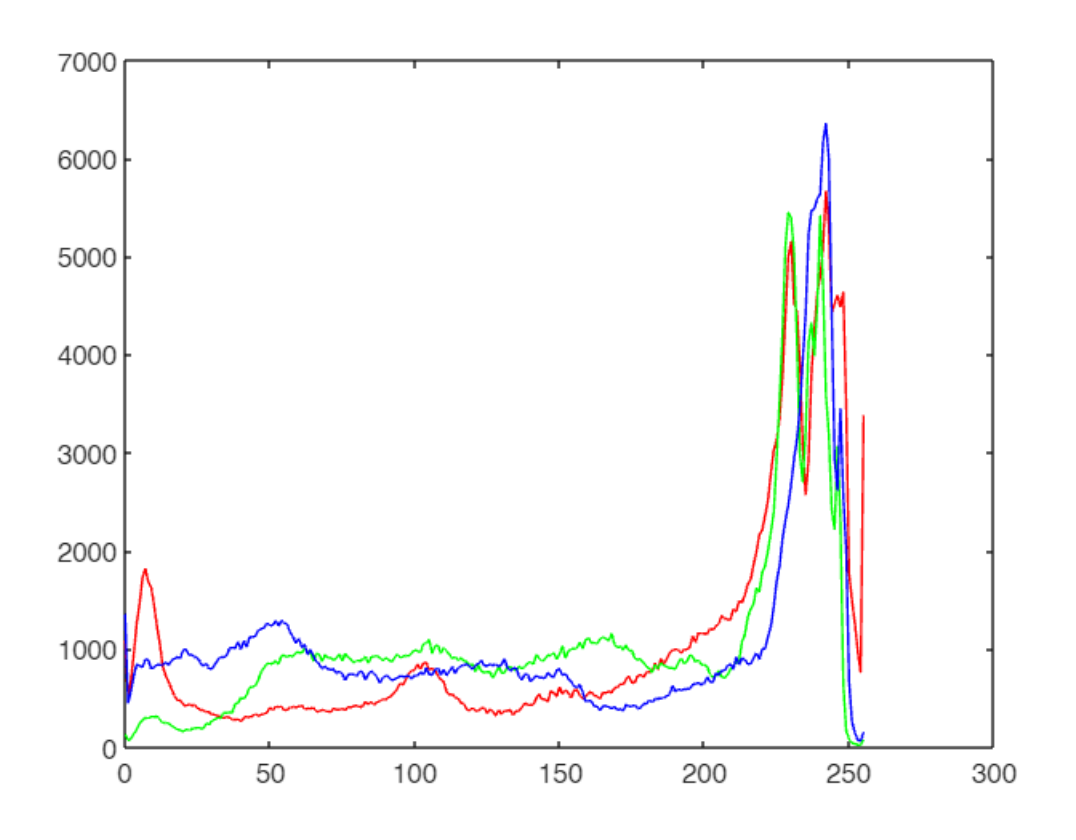

Vyvážení histogramu barevných obrázků

V RGB aplikujeme (histeq()) na každou barevnou složku zvlášť, v HSV na složku V.

# **ÚKOL 4**

Aplikujte vyvážení histogramu na obrázek v RGB modelu i v modelu HSV a porovnejte výsledky.

V RGB nedostaneme hezký výsledek, objevují se odstíny, které v původním obrázku nejsou.